# **Installation of the radio monitoring system at Yebes observatory**

D. Cordobés, José A. López-Pérez, P. García-Carreño,

F. Beltrán, C. Almendros

IT CDT 2016 - 16

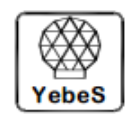

Observatorio de Yebes Apartado 148, 19080 Guadalajara, SPAIN

### **Revision history**

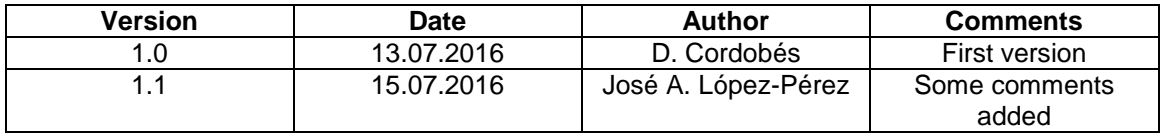

*CONTENTS*

## **Contents**

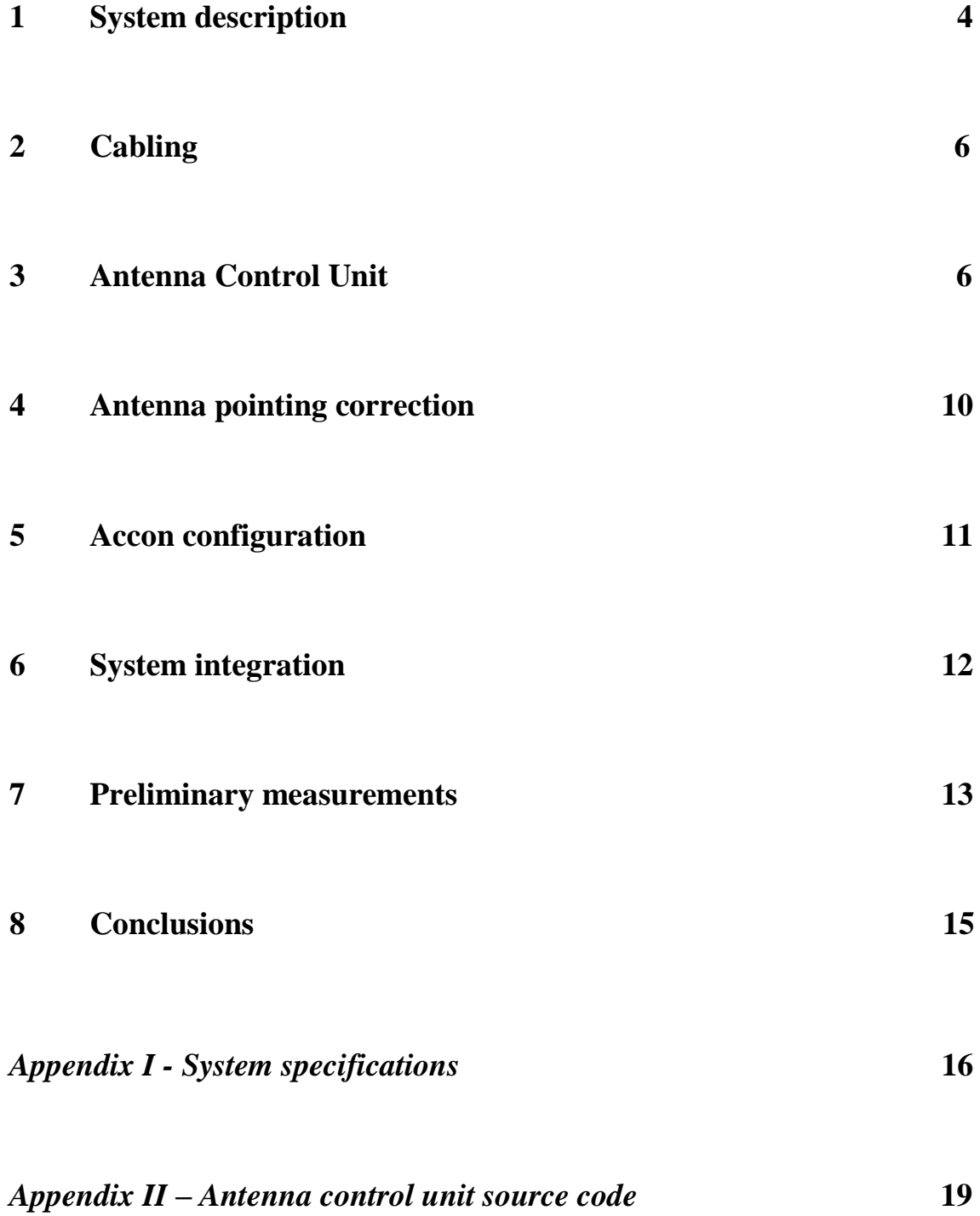

### **1 System description**

A radio monitoring system has been recently installed at the roof of the *Centro Astronómico de Yebes* (CAY) lab and office building on June 2016, with WGS84 coordinates 40° 31'28.50" N / 03° 05' 18.95" W. Its purpose is to measure the amount of radio frequency interfering (RFI) signals that reach the observatory site. The system is capable of monitoring signals from 1 to 40GHz, with horizontal or vertical polarization, rotating from 0 to 360° in azimuth, at 5° per second, and -4.5° to +94.5° in elevation, at 2° per second.

The system is composed of the following equipment:

- Rohde-Schwarz AC090 SHF Directional Antenna System, which is a 0.9 m in diameter parabola.
- Rohde-Schwarz HL024S7, which consists of a crossed log-periodic antenna, working as the feed for the parabola, and a broadband preamplifier. It covers the 1 - 18 GHz band.
- Rohde-Schwarz AC308R2 SHF directional antenna with preamplifier, covering the 18 - 26.5 GHz band. It is a 25 cm in diameter parabola.
- Rohde-Schwarz AC308R3 SHF directional antenna with preamplifier, covering the 26.5 - 40GHz band. It is a 25 cm in diameter parabola, too
- Wilhelm Winter antenna rotator
- Rohde-Schwarz GX300 & GV300 control unit for positioning and selecting the antenna, and its associated frequency band, and its polarization. It can be controlled via serial RS-232C or RS-485, alternatively.

This system was donated by the Spanish *Dirección General de Telecomunicaciones y Tecnologías de la Información* to Yebes Observatory, where it has been restored and installed as mentioned above.

The complete detailed specifications can be found in **Appendix I**. The block diagram and the connections of the system is shown in **Figure 1** and the final assembly in **Figure 2.**

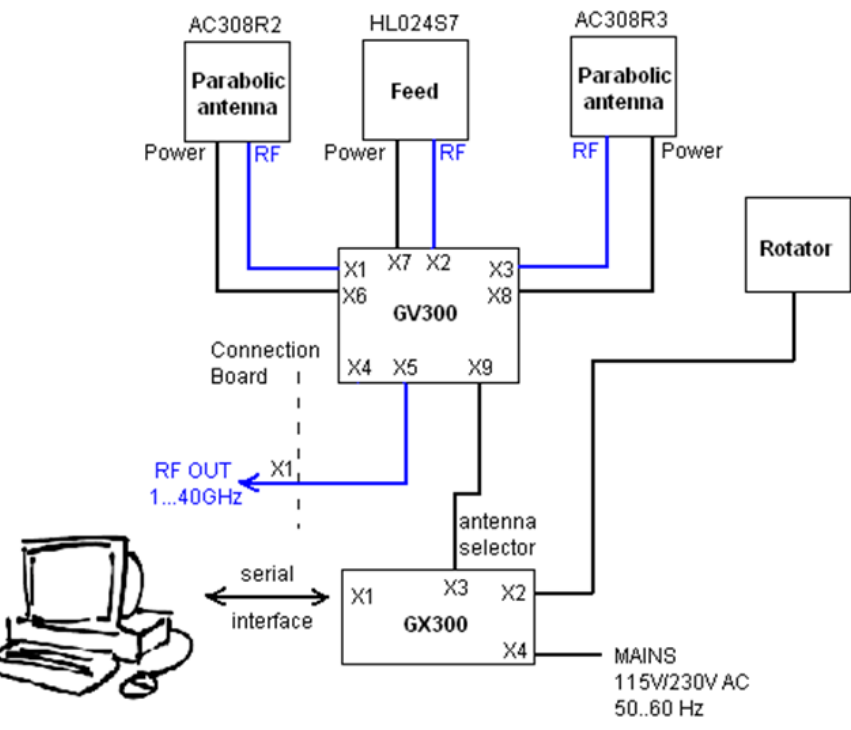

**Figure 1:** Block diagram of the system.

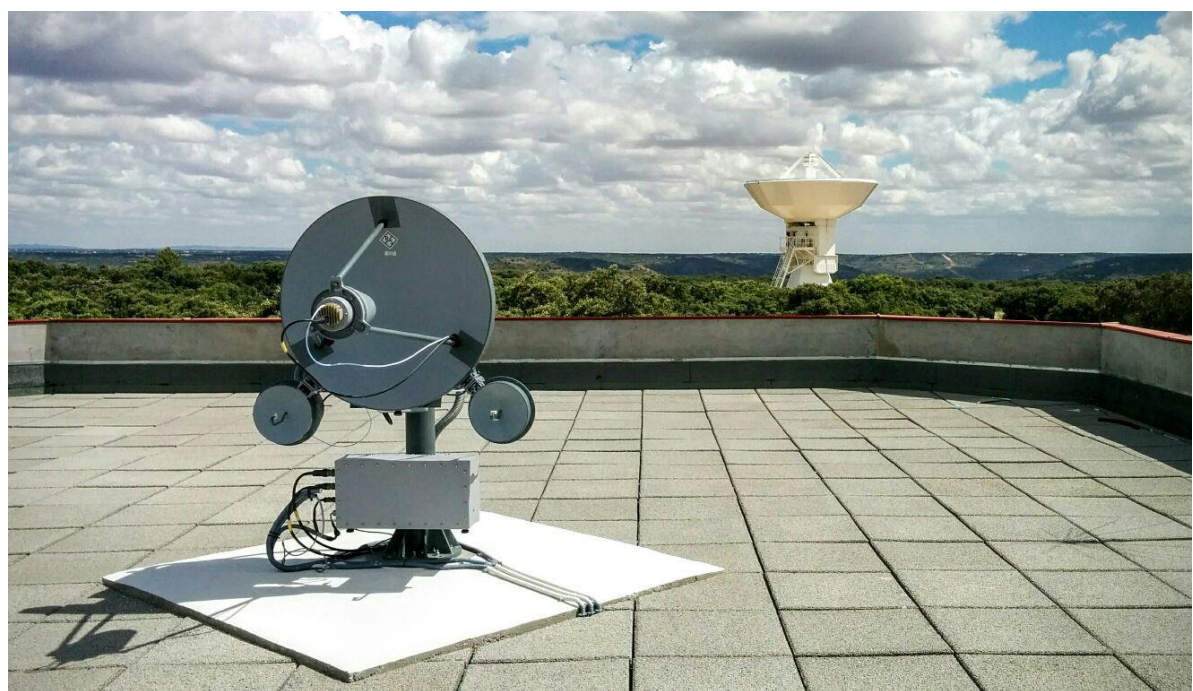

**Figure 2:** Installed radio monitoring system.

### **2 Cabling**

The cabling of the system has been done between the receiver laboratory, in the first floor of the building, and the roof, consisting of:

- Power supply cable
- 3 wire RS485 cable
- RG-58 cable

The length of the cable is 36 meters, approximately. The host PC is connected to the RS-485 cable through a BlackBox© IC821A RS232 to RS485 converter.

The connection pin-out between the X1 connector of the GX300 module and the BlackBox is the following:

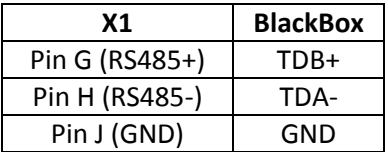

## **3 Antenna control unit**

The antenna is shipped with a Microsoft Windows controlling software called Accon, from Rohde & Schwarz (RS). According to RS, this software can be externally controlled through the Dynamic Data Exchange (DDE) Microsoft Windows protocol, which has been partially superseded by [Object Linking and Embedding](https://en.wikipedia.org/wiki/Object_Linking_and_Embedding) (OLE), but remains used for simple Windows interprocess communication tasks. Rohde & Schwarz also provides a list of DDE commands to which Accon responds.

The programming language chosen for building an application to interact with Accon has been Visual Basic, and as DDE is no longer supported in Visual Studio (the successor of Visual Basic), all the coding was done in Visual Basic 5.0. Additionally, the application implements UDP socket communication, so it can be remotely controlled through the LAN/Ethernet. The interface diagram of the software is shown in **Figure 3** and the graphical user interface of the CAY antenna control unit (ACU) application is presented in **Figure 4**.

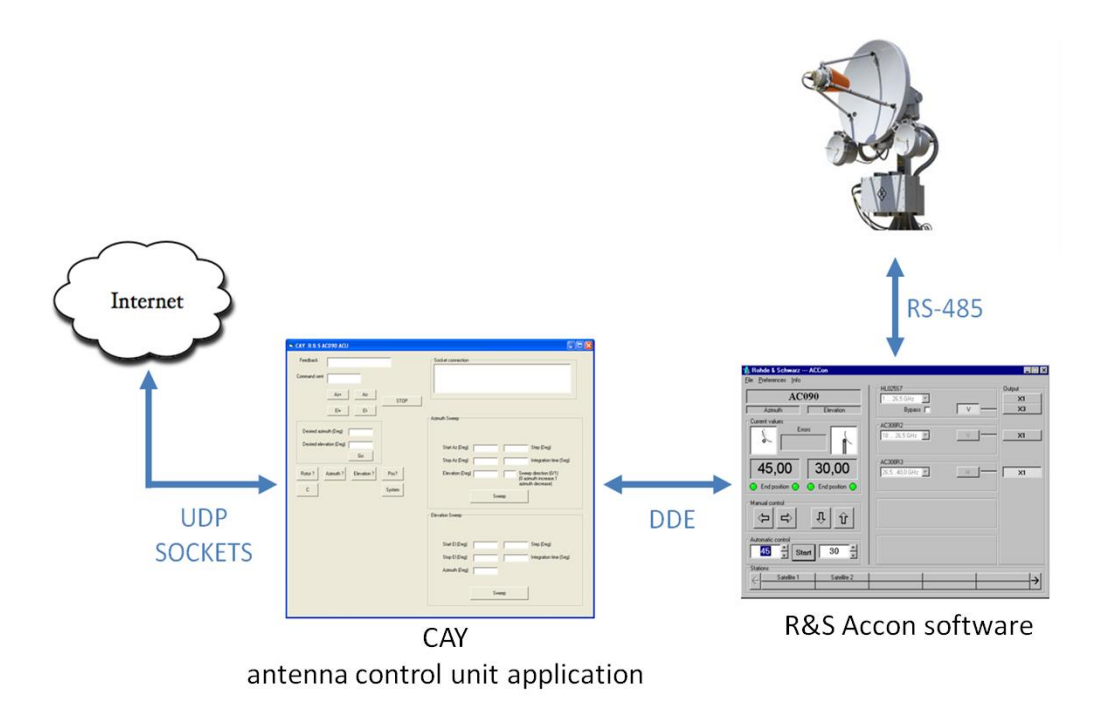

**Figure 3:** Software interface diagram.

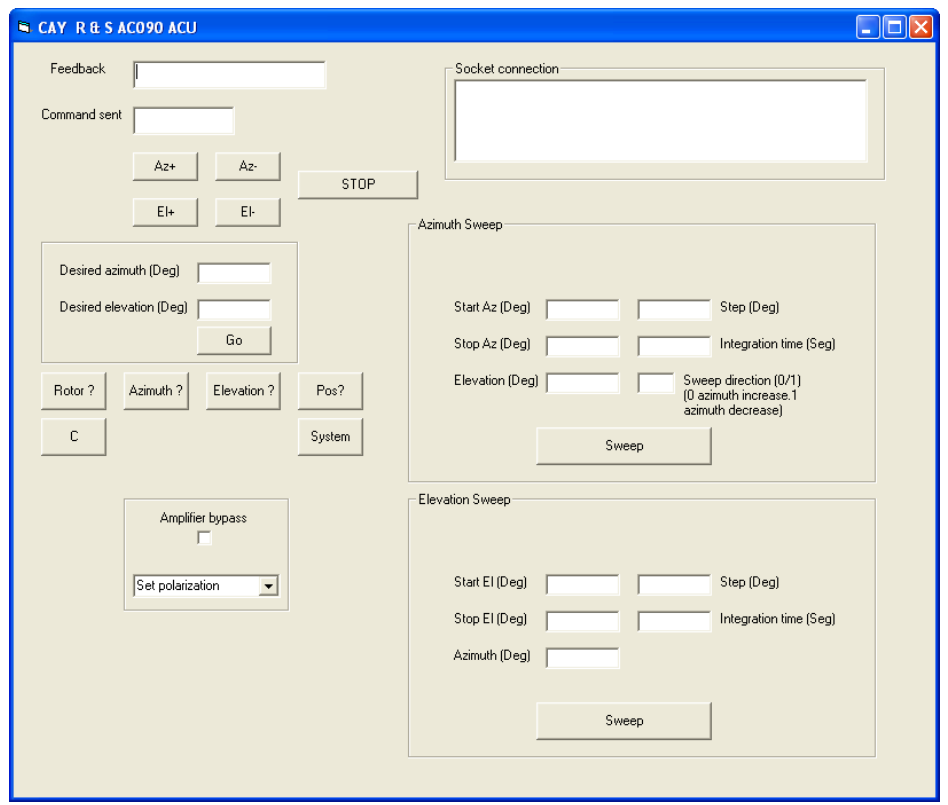

**Figure 4:** CAY R&S AC090 Antenna Control Unit

In order to be controlled by DDE, the Accon Sofware has to be configured according to **Figure 5**. Likewise, in the Visual Basic application there have to be two text boxes named *cmdSent* and *cmdReceived*, which will act as the output and input to the Accon software, respectively. The *linkmode* and *linktopic* fields of the Visual Basic graphical user interface have also to be defined the following way:

Linkmode: 1-Source

Linktopic: Form1

The Visual Basic application has to be compiled and built into an executable file named *ac090.exe*.

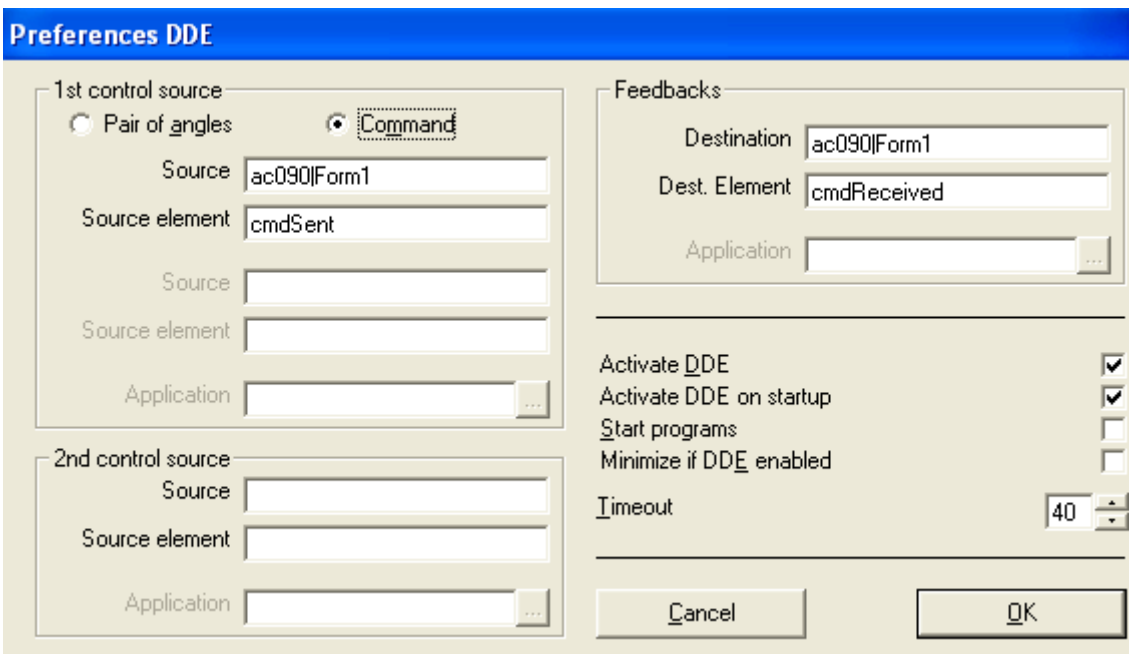

**Figure 5:** Accon DDE setup

The CAY antenna control unit software can be externally controlled through UDP datagram sockets. The list of commands is shown in **Table 1**. The code of the Visual Basic application is shown in **Appendix II**.

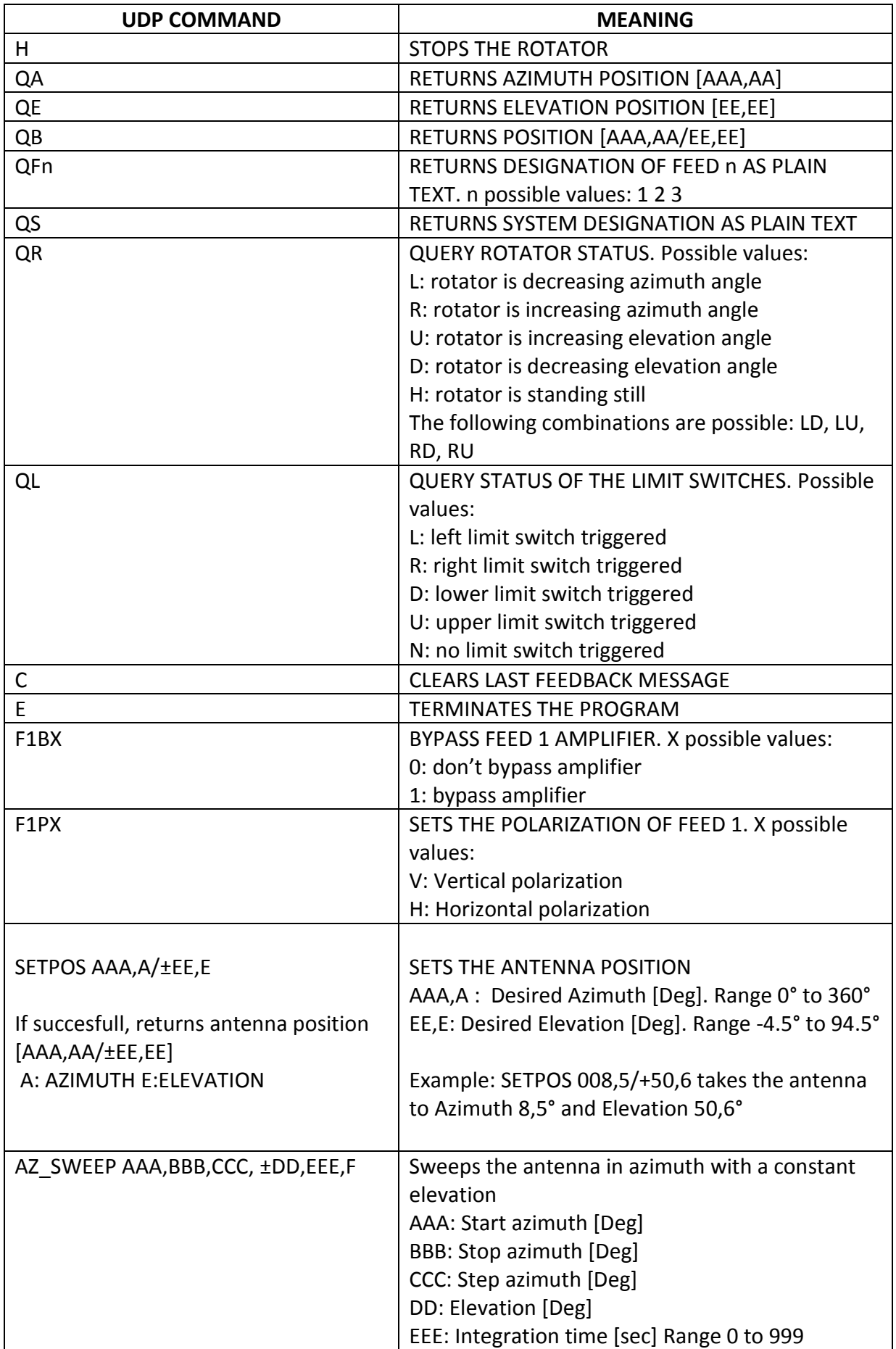

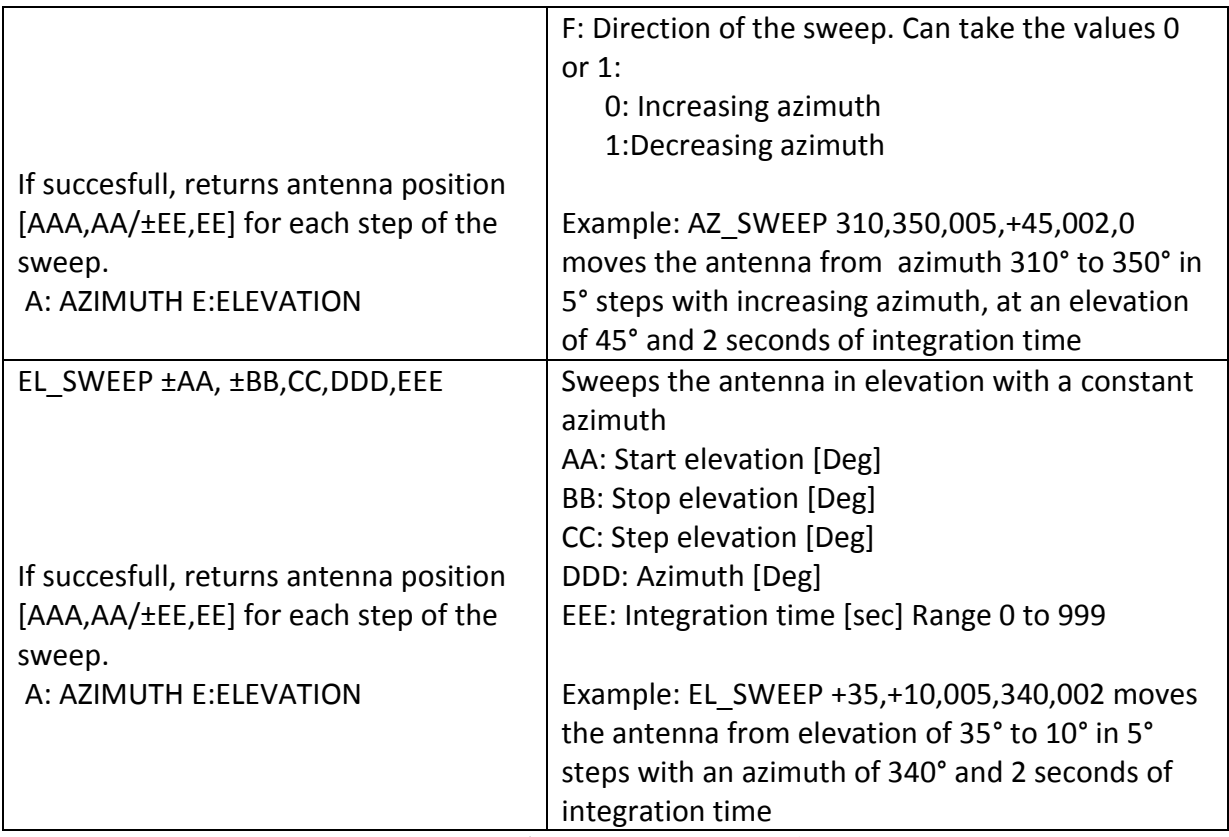

**Table 1:** UDP DDE commands

## **4 Antenna pointing correction**

In order to know the azimuth offset correction that has to be applied to the antenna, a pair of radiolinks from known directions were used:

6.46 GHz coming from 27º azimuth (Horche)

5.85 GHz coming from 314º azimuth (Chiloeches)

Taking into account these azimuths, the offset correction for the antenna was derived (see **Figure 6**). The measurements are presented in Section 7.

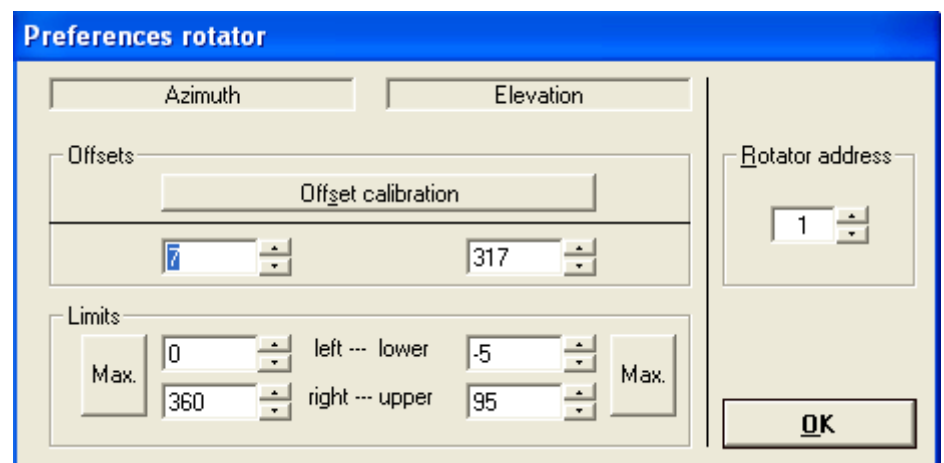

**Figure 6:** Accon pointing offset corrections

# **5 Accon configuration**

In the following figures, it can be seen the system setup and how the Accon software has to be configured to communicate with the antenna:

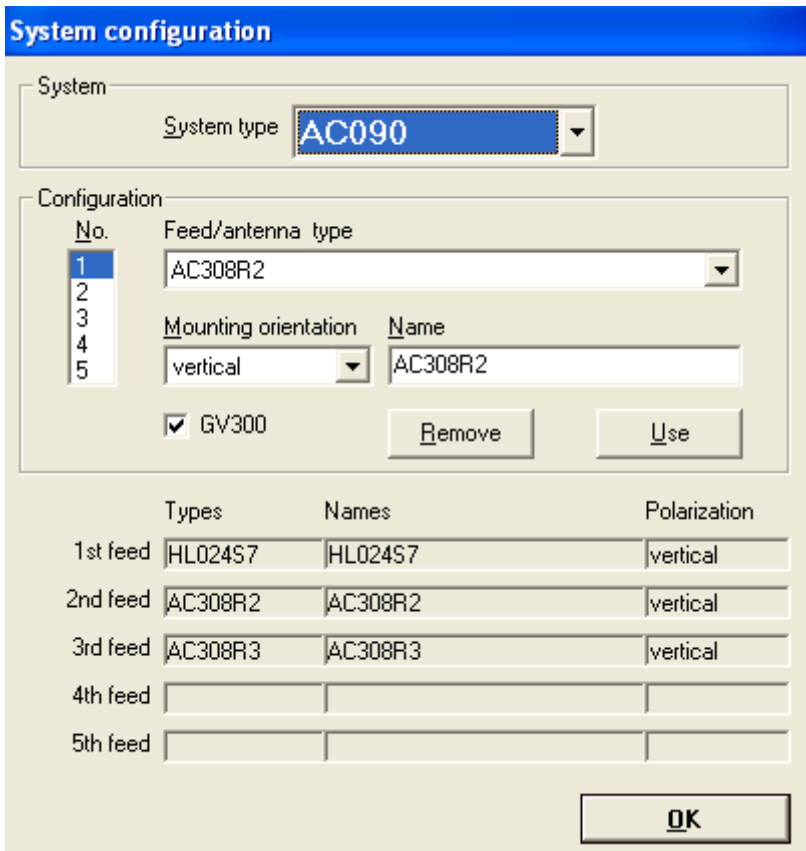

**Figure 7:** Accon system setup

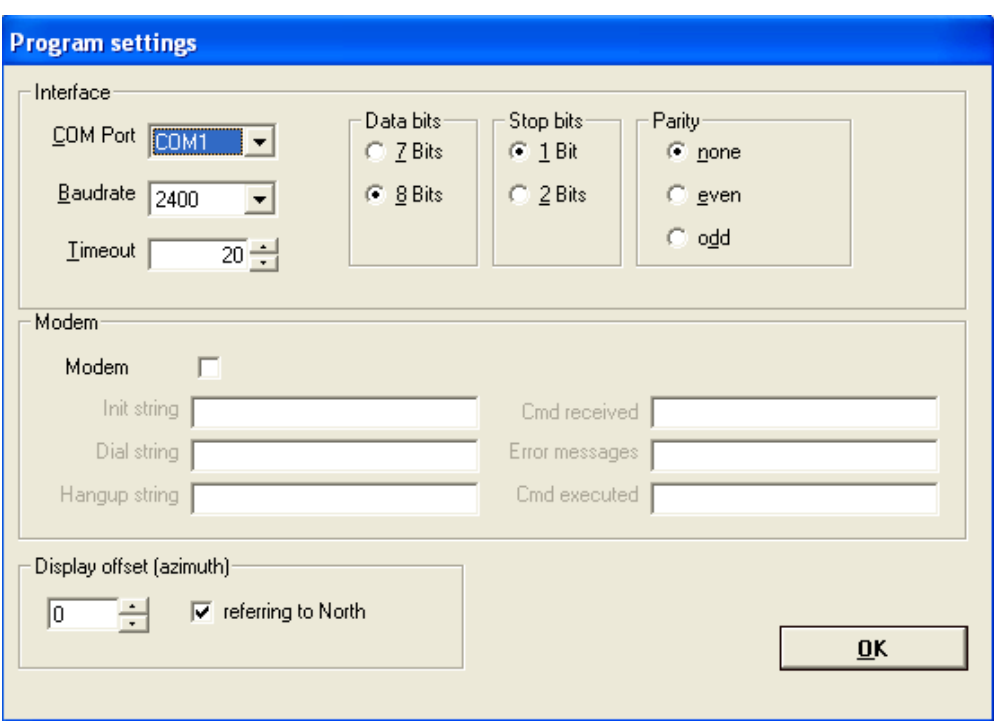

**Figure 8:** Accon serial communication setup

## **6 System integration**

The Antenna Control Unit software and the Accon program have been installed in a HP DC7100 PC connected to a rack mountable Aaeon AMB screen. On top of them has been placed a spectrum analyzer which will receive and analyze the output signals from the antenna. The system has been mounted in a 19" rack (**Figure 9**).

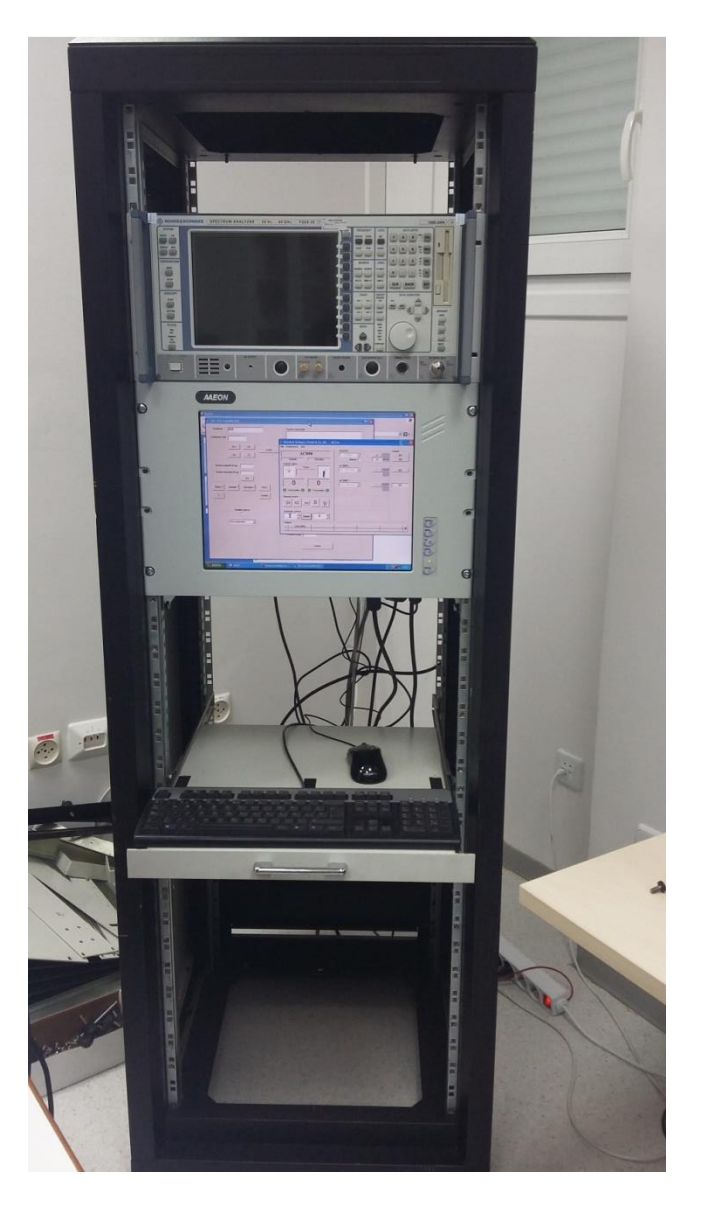

**Figure 9:** System integration in rack

## **7 Preliminary measurements**

In order to characterize the system and guess the antenna pointing offset correction to be applied (see Section 5), some measurements of already known radiolinks that reach the observatory site were made. The results are presented in **Figures 10** and **11**.

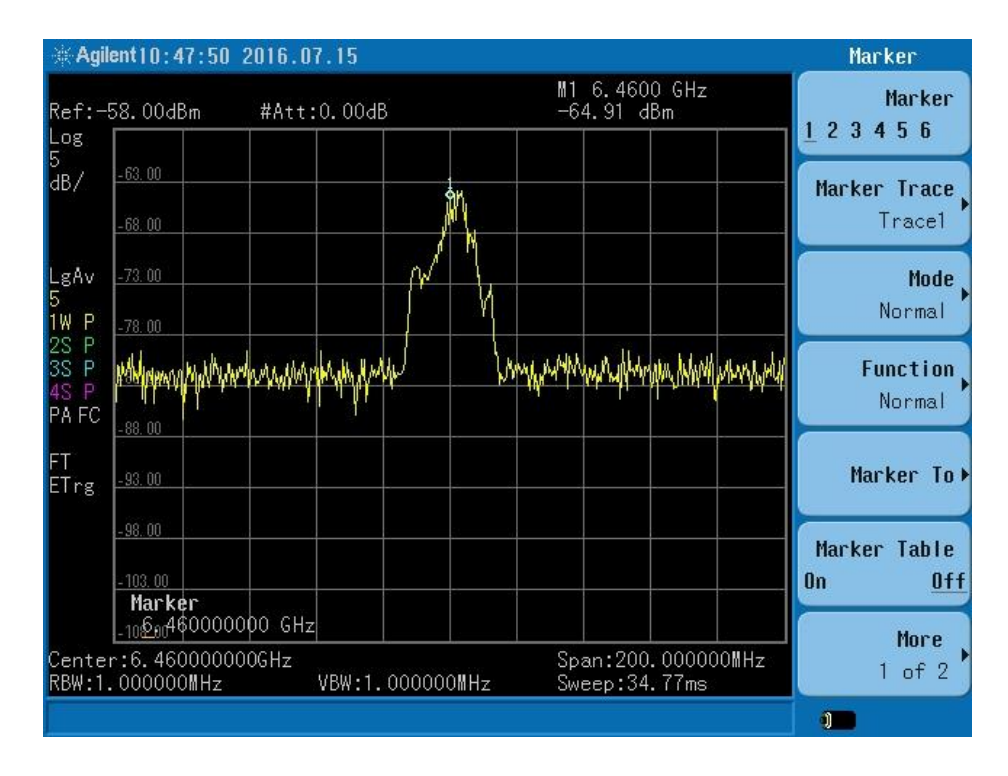

**Figure 10:** Radiolink coming from azimuth 27°

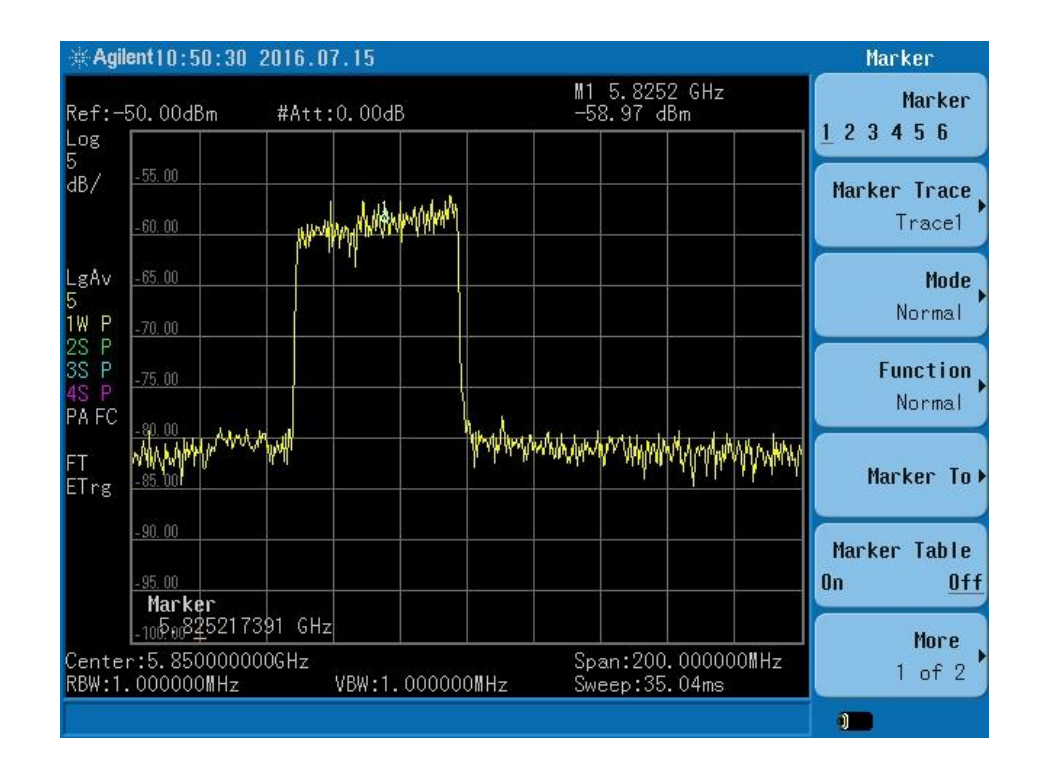

 **Figure 11:** Radiolink coming from azimuth 314°

## **8 Conclusions**

A radio frequency interference monitoring system has been set up on the roof of the *Centro Astronómico de Yebes* for the monitorization of disturbing radio signals, as described in this report.

The system is now ready to start operation, except for the installation of a lowloss coaxial cable to carry the antenna output signal from the roof to the spectrum analyzer in the laboratory, which is expected to be installed in the next few months. Then, the system will be fully operational and will start with RFI detection and monitoring.

# **Appendix I – System specifications**

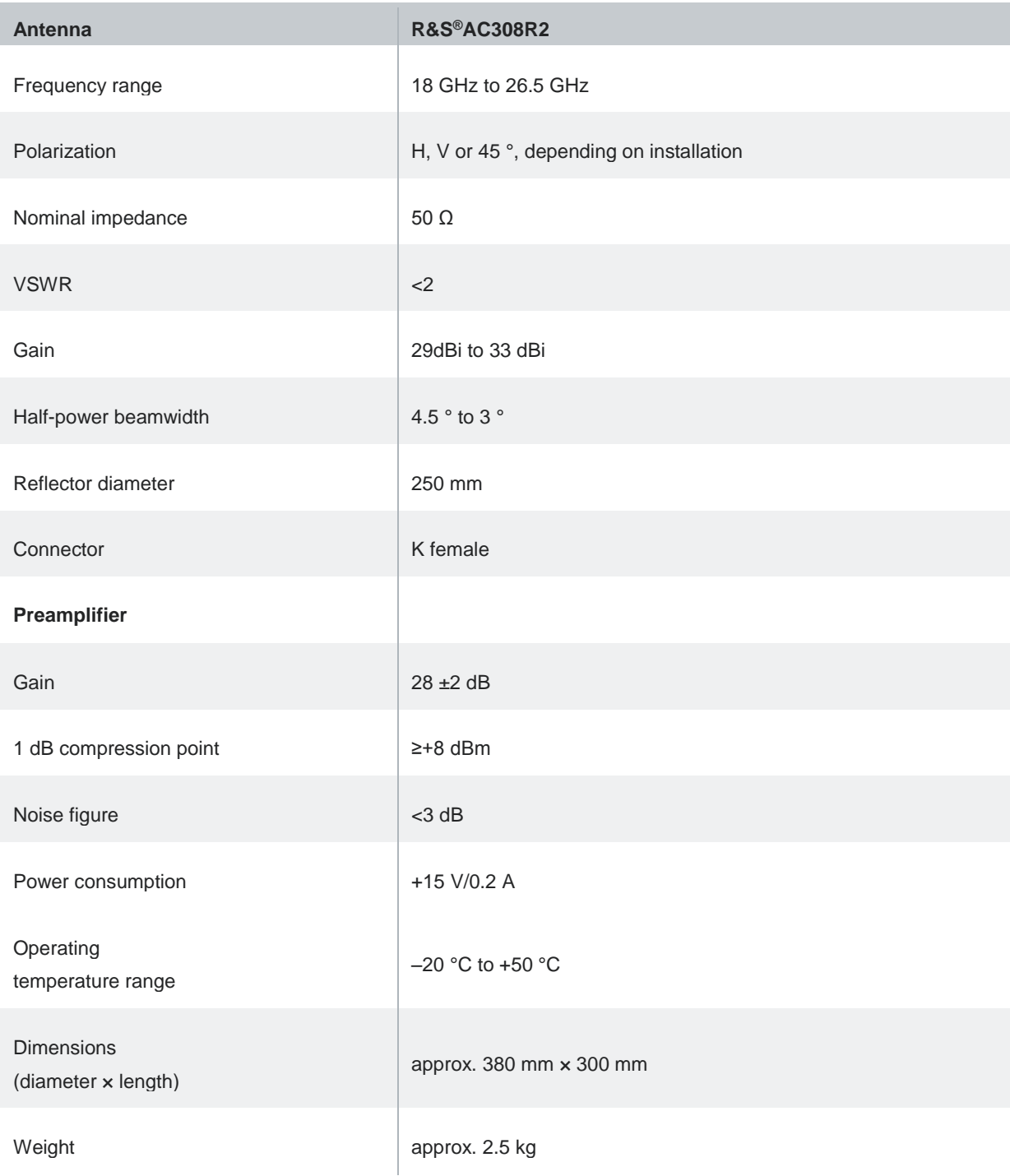

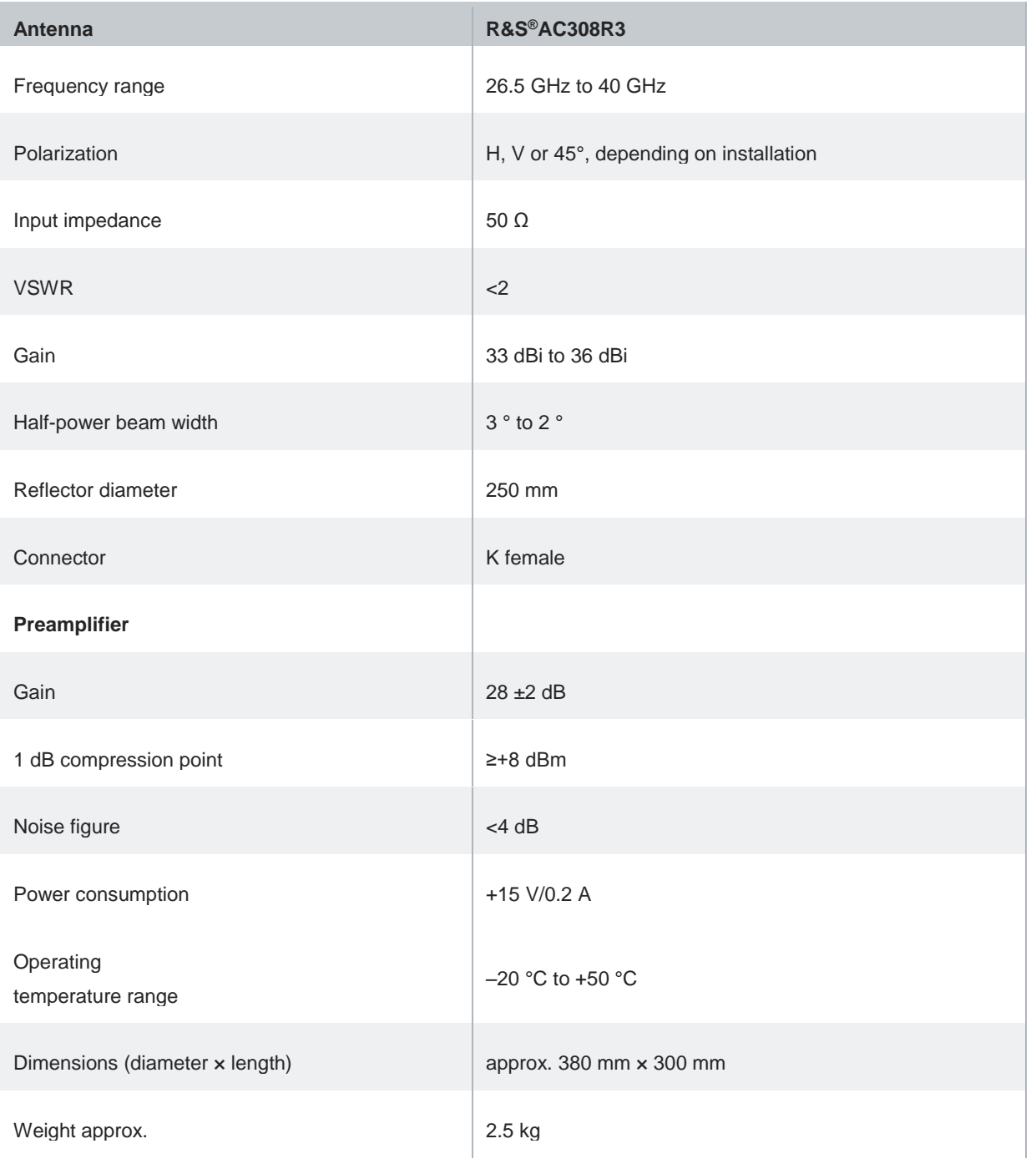

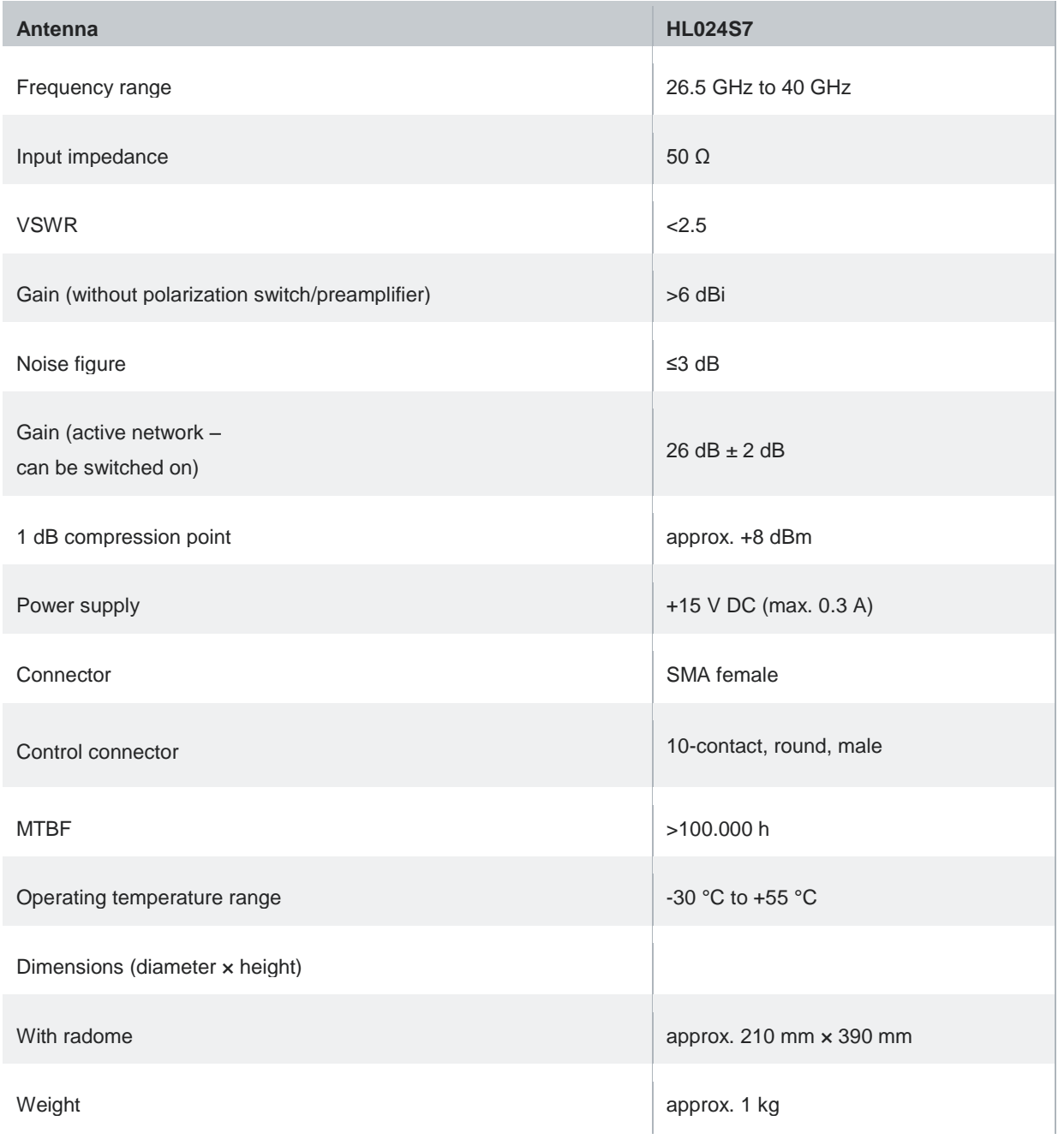

Private globalStop As Integer, socket\_flag As Integer

Private Sub stopButton\_Click() cmdSent.text = "H" globalStop = 1 End Sub Private Sub qEl\_Click() cmdSent.text = "QE" End Sub Private Sub qPos\_Click() cmdSent.text = "QB" End Sub Private Sub qSys\_Click() cmdSent.text = "QS" End Sub Private Sub cButton\_Click() cmdSent.text = "C" End Sub Private Sub azDecrease\_Click() cmdSent.text = "SL" End Sub Private Sub elIncrease\_Click() cmdSent.text = "SU" End Sub Private Sub azIncrease\_Click() cmdSent.text = "SR" End Sub Private Sub elDecrease\_Click() cmdSent.text = "SD" End Sub Private Sub qRotor\_Click() cmdSent.text = "QR" End Sub Private Sub qAz\_Click() cmdSent.text = "QA" End Sub

```
Private Sub CheckBox1_Click()
   If CheckBox1.Value = 1 Then
     cmdSent.text = "F1B1"
     WaitSeconds (2)
     cmdSent.text = "F1X1"
      WaitSeconds (2)
   Else
      cmdSent.text = "F1B0"
     WaitSeconds (2)
     cmdSent.text = "F1X1"
     WaitSeconds (2)
   End If
End Sub
Private Sub Combo1_Click()
  If Combo1.text = "V" Then
     cmdSent.text = "F1PV"
     WaitSeconds (2)
     cmdSent.text = "F1X1"
      WaitSeconds (2)
  ElseIf Combo1.text = "H" Then
      cmdSent.text = "F1Ph"
     WaitSeconds (2)
     cmdSent.text = "F1X1"
      WaitSeconds (2)
  End If
End Sub
Private Sub setPosButton_Click()
   Call Position_ant(enterAz.text, enterEl.text)
End Sub
Private Sub sweepAz_Click()
   Call Sweep_ant_az(startAz.text, endAz.text, fixedEl.text, stepAz.text, intTimeAz.text, AzDirection.text)
End Sub
Private Sub sweepEl Click()
   Call Sweep_ant_el(startEl.text, endEl.text, fixedAz.text, stepEl.text, intTimeEl.text)
End Sub
Public Sub WaitSeconds(intSeconds As Integer)
```

```
 ' Waits for a specified number of seconds
```

```
 ' Params : intSeconds Number of seconds to wait
  Dim datTime As Date
  datTime = DateAdd("s", intSeconds, Now)
  Do
   DoEvents
  Loop Until Now >= datTime
End Sub
Public Sub Command_ant(angleAz As String, angleEl As String)
   Do While 1 'Wait until the rotator stops
    cmdSent text = "C" WaitSeconds (1)
      cmdSent.text = "QR"
      WaitSeconds (1)
      If (StrComp(cmdReceived.text, "H") = 0) Then
        WaitSeconds (1)
        Exit Do
      End If
   Loop
   If globalStop = 0 Then
     cmdSent.text = "P" & "+" & angleAz & "/" & angleEl
      WaitSeconds (3)
   End If
   Do While 1 'Wait until the rotator stops
     cmdSent.text = "C"
      WaitSeconds (1)
      cmdSent.text = "QR"
      WaitSeconds (1)
      If (StrComp(cmdReceived.text, "H") = 0) Then
        WaitSeconds (3)
        Exit Do
     End If
    Loop
End Sub
```
Public Sub Sweep\_ant\_az(startAz As String, stopAz As String, elevation As String, stepAz As String, integTime As String, direction As String)

```
 Dim angleAz As String, i As Integer, stepAzint As Integer, ini_pos As Integer, end_pos As Integer
 cmdSent.text = "H"
 WaitSeconds (2)
 globalStop = 0
i = 0stepAzint = CInt(stepAz)
 If Abs(CInt(startAz) - CInt(stopAz)) Mod CInt(stepAz) <> 0 Then
   If socket_flag = 1 Then
      sock_send.SendData "STEP_ERROR" 'The step doesn't match
   Else: MsgBox "STEP_ERROR"
   End If
   Exit Sub
 End If
 Do While 1
   cmdSent.text = "QA"
   WaitSeconds (1)
   ini_pos = CInt(cmdReceived.text)
   If direction = "0" Then
     end_pos = CInt(startAz) + stepAzint * i
   ElseIf direction = "1" Then
     end_pos = CInt(startAz) - stepAzint * i
   End If
   If end_pos < 0 Then
    end pos = end pos + 360 ElseIf end_pos > 360 Then
     end_pos = end_pos - 360
   End If
  i = i + 1 Call Position_ant(CStr(end_pos), elevation)
   WaitSeconds (integTime) 'Integration time
   If (globalStop = 1) Or (end_pos = CInt(stopAz)) Then Exit Do 'Stop the sweep if was called the H command or the sweep finished
```
Loop

### End Sub

Public Sub Sweep\_ant\_el(startEl As String, stopEl As String, azimuth As String, stepEl As String, integTime As String)

Dim i As Integer, stepElInt As Integer, startElInt As Integer, stopElInt As Integer

```
 cmdSent.text = "H"
   WaitSeconds (2)
   globalStop = 0
   stopElInt = CInt(stopEl)
   stepElInt = CInt(stepEl)
  startElInt = CInt(startEl)
   If Abs(stopElInt - startElInt) Mod stepElInt <> 0 Then
      If socket_flag = 1 Then
        sock_send.SendData "STEP_ERROR" 'The step doesn't match
      Else: MsgBox "STEP_ERROR"
      End If
      Exit Sub
   End If
   If startElInt > stopElInt Then stepElInt = stepElInt * (-1)
   For i = startElInt To stopElInt Step stepElInt
      Call Position_ant(azimuth, CStr(i))
      WaitSeconds (integTime) 'Integration time
     If (globalStop = 1) Then Exit For 'Stop the sweep if it was called the H command
   Next i
End Sub
Public Sub Position_ant(angleAz As String, angleEl As String)
   Dim ini_pos As Double, end_pos As Double
   cmdSent.text = "H" 'Stop the antenna
   WaitSeconds (2)
   globalStop = 0
   cmdSent.text = "QA" 'Check in which azimuth we are
   WaitSeconds (1)
   ini_pos = CDbl(cmdReceived.text)
   end_pos = CDbl(angleAz)
   If CInt(angleEl) > 94.5 Then 'Elevation limits of the antenna: 94.5 and -4.5
      angleEl = "94.5"
  Elself CInt(angleEl) < -4.5 Then
     angleEl = "-4.5" End If
```
' If the antenna reaches 172 the limit switches activate so we have to reposition it manually, starting from 0º or 360º

```
 If ((ini_pos >= 0 And ini_pos <= 172) And end_pos > 172) Then
   Call Command_ant("0", angleEl)
```

```
 cmdSent.text = "SL"
 WaitSeconds (2)
 cmdSent.text = "H"
 WaitSeconds (2)
```
### End If

```
 If ((ini_pos <= 360 And ini_pos >= 172) And end_pos < 172) Then
   Call Command_ant("360", angleEl)
```

```
cmdSent.text = "SR"
 WaitSeconds (2)
 cmdSent.text = "H"
 WaitSeconds (2)
```
#### End If

```
 Call Command_ant(angleAz, angleEl)
```

```
 If socket_flag = 1 Then
   WaitSeconds (1)
   cmdSent.text = "QB"
   WaitSeconds (1)
   sock_send.SendData "[" & cmdReceived.text & "]"
 End If
```
#### End Sub

```
Private Sub Form_Load()
   Dim res
```
 sock\_receive.LocalPort = 4001 sock\_receive.Protocol = sckUDPProtocol sock\_receive.Bind sock\_receive.LocalPort

```
 sock_send.Protocol = sckUDPProtocol
sock_send.RemotePort = 4002
```

```
 res = Shell("accon.exe ", vbHide)
 socket_flag = 0
```
End Sub

Private Sub sock\_receive\_DataArrival(ByVal bytesTotal As Long)

 Dim str As String, posAz As String, posEl As String, startAz As String, stopAz As String, elevation As String, stepAz As String, intTimeAz As String, directionAz As String

Dim startEl As String, stopEl As String, azimuth As String, stepEl As String, intTimeEl As String

 sock\_receive.GetData str sock\_receive.GetData str sock receive.GetData str 'MsgBox bytesTotal

 socket\_flag = 1 formulary.Enabled = False 'Disable the GUI rxSockTxt.text = "UDP connection socket from " & sock\_receive.RemoteHostIP & vbCrLf & "Command received: " & str sock\_send.RemoteHost = sock\_receive.RemoteHostIP ' Send the data to the IP of the peer host

 If (StrComp(str, "H") = 0) Then cmdSent.text = "H" globalStop = 1 ' Stop the rotator WaitSeconds (0.3)

 ElseIf (StrComp(str, "QE") = 0) Then cmdSent.text = "QE" WaitSeconds (0.3) sock\_send.SendData "[" & cmdReceived.text & "]"

 ElseIf (StrComp(str, "QB") = 0) Then cmdSent.text = "QB" WaitSeconds (0.3) sock\_send.SendData "[" & cmdReceived.text & "]"

 ElseIf (StrComp(str, "QS") = 0) Then cmdSent.text = "QS" WaitSeconds (0.3) sock\_send.SendData "[" & cmdReceived.text & "]"

 ElseIf (StrComp(str, "C") = 0) Then cmdSent.text = "C" WaitSeconds (0.3)

 ElseIf (StrComp(str, "SL") = 0) Then 'Use it with care as can activate limit switches 'cmdSent.text = "SL" WaitSeconds (0.3)

 ElseIf (StrComp(str, "SU") = 0) Then 'Use it with care as can activate limit switches 'cmdSent.text = "SU" WaitSeconds (0.3)

 ElseIf (StrComp(str, "SR") = 0) Then 'Use it with care as can activate limit switches 'cmdSent.text = "SR" WaitSeconds (0.3)

```
 ElseIf (StrComp(str, "SD") = 0) Then 'Use it with care as can activate limit switches
   'cmdSent.text = "SD"
   WaitSeconds (0.3)
 ElseIf (StrComp(str, "QF1") = 0) Then
   cmdSent.text = "QF1"
   WaitSeconds (0.3)
  sock_send.SendData "[" & cmdReceived.text & "]"
 ElseIf (StrComp(str, "QF2") = 0) Then
   cmdSent.text = "QF2"
   WaitSeconds (0.3)
   sock_send.SendData "[" & cmdReceived.text & "]"
 ElseIf (StrComp(str, "QF3") = 0) Then
   cmdSent.text = "QF3"
   WaitSeconds (0.3)
   sock_send.SendData "[" & cmdReceived.text & "]"
 ElseIf (StrComp(str, "F1B1") = 0) Then
   cmdSent.text = "F1B1"
   WaitSeconds (2)
   cmdSent.text = "F1X1"
   WaitSeconds (2)
 ElseIf (StrComp(str, "F1B0") = 0) Then
   cmdSent.text = "F1B0"
   WaitSeconds (2)
   cmdSent.text = "F1X1"
   WaitSeconds (2)
 ElseIf (StrComp(str, "F1PV") = 0) Then
   cmdSent.text = "F1PV"
   WaitSeconds (2)
   cmdSent.text = "F1X1"
   WaitSeconds (2)
 ElseIf (StrComp(str, "F1PH") = 0) Then
   cmdSent.text = "F1PH"
   WaitSeconds (2)
   cmdSent.text = "F1X1"
   WaitSeconds (2)
 ElseIf (StrComp(str, "QA") = 0) Then
   cmdSent.text = "QA"
   WaitSeconds (0.3)
   sock_send.SendData "[" & cmdReceived.text & "]"
 ElseIf (StrComp(str, "QR") = 0) Then
   cmdSent.text = "QR"
   WaitSeconds (0.3)
```

```
 sock_send.SendData "[" & cmdReceived.text & "]"
   ElseIf (StrComp(str, "QL") = 0) Then
      cmdSent.text = "QL"
      WaitSeconds (0.3)
      sock_send.SendData "[" & cmdReceived.text & "]"
   ElseIf (InStr(str, "SETPOS") > 0) Then
     posAz = Mid$(str, 8, 5) posEl = Mid$(str, 14, 5)
      Call Position_ant(posAz, posEl)
   ElseIf (InStr(str, "AZ_SWEEP") > 0) Then
      startAz = Mid$(str, 10, 3)
     stopAz = Mid$(str, 14, 3) elevation = Mid$(str, 22, 3)
     stepAz = Mid$(str, 18, 3) intTimeAz = Mid$(str, 26, 3)
      directionAz = Mid$(str, 30, 1)
      Call Sweep_ant_az(startAz, stopAz, elevation, stepAz, intTimeAz, directionAz)
   ElseIf (InStr(str, "EL_SWEEP") > 0) Then
     startEl = Mid$(str, 10, 3)stopEl = Mid$(str, 14, 3)azimuth = Mid$(str, 21, 3) stepEl = Mid$(str, 18, 2)
      intTimeEl = Mid$(str, 25, 3)
      Call Sweep_ant_el(startEl, stopEl, azimuth, stepEl, intTimeEl)
    Else: sock_send.SendData "COMMAND ERROR"
   End If
End Sub
```
Private Sub Form\_Unload(Cancel As Integer) sock\_receive.Close cmdSent.text = "E" 'Close Accon End Sub